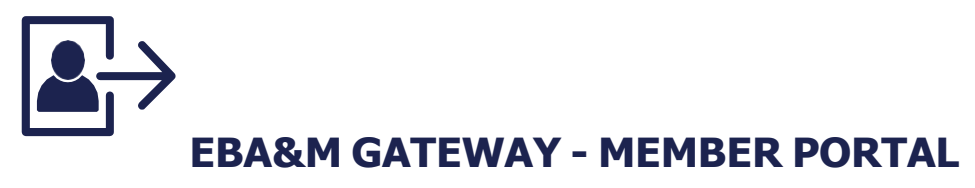

## **WELCOME TO YOUR NEW MEMBER PORTAL**

The EBA&M Gateway plan member portal is now available. Once registered, you will have access to your claims history, explanation of benefits (EOBs) and helpful plan information like benefit summaries and a link to your provider network. You'll also be able to request a new ID card and interact with our customer care department through the Messenger Center feature.

## **HOW DO I ACCESS THIS INFORMATION?**

- **STEP 1:** From the Internet, go to [www.ebam.com](http://www.ebam.com/) and click on "Member Login" in the top right corner.
- **STEP 2:** Select the EBA&M ID card that you were issued through your employer.
- **STEP 3:** Click the "Click here to register and/or enroll" link. You will need your social security number and date of birth to set up your online account.
- **STEP 4:** Select "Member" from the drop-down menu.
- **STEP 5 :** Fill in the required fields and click submit:

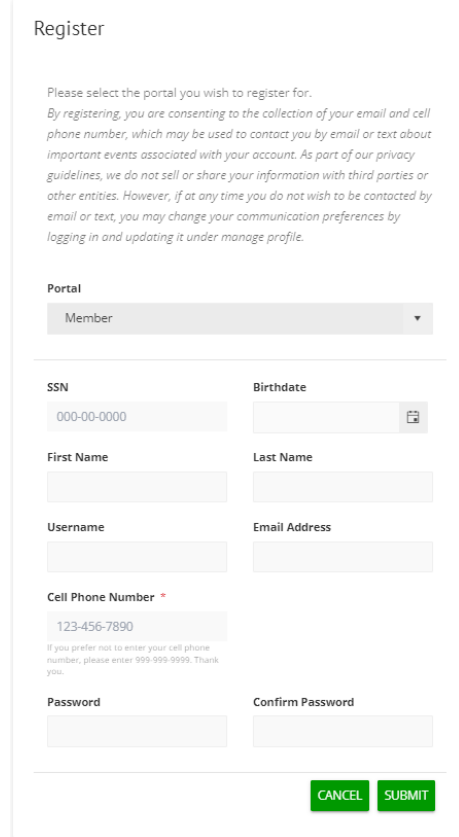

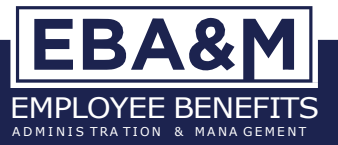

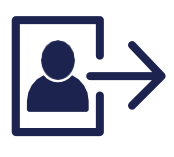

## **EBA&M GATEWAY - MEMBER PORTAL (CONTINUED)**

**STEP 6 :** Once Clicking submit you will receive the following confirmation:

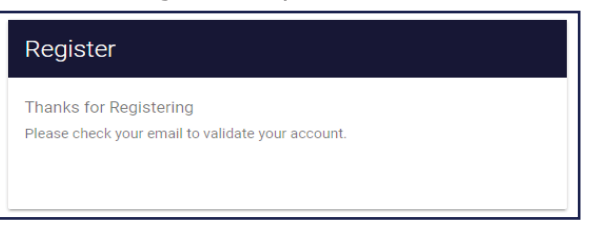

**STEP 7:** Check your email for the following email. Click the link in your email.

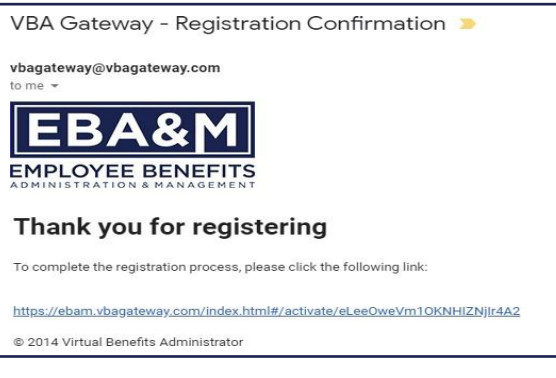

**STEP 8:** After clicking the link in your email, click the green "CLICK HERE TO ACTIVATE ACCOUNT"

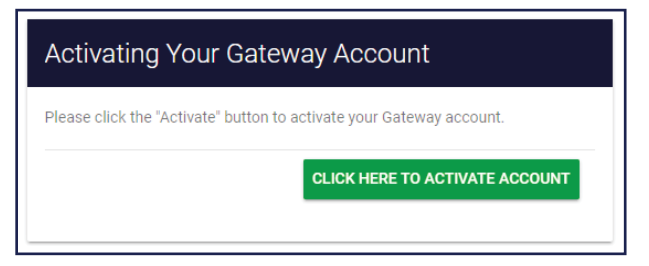

**STEP 9** Your account has now been created and activated. You will receive the following message. Click the "Click here to login" to be redirected to the login page. Log in using the Username and Password you created in Step 3.

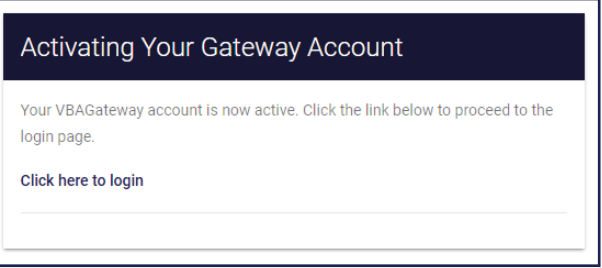

If you have any questions related to the portal or need help creating your account, please contact registration\_assistance@ebam.com.

## **IMPORTANT NOTE:**

**-** Dependent Spouse and Dependent Children will need to set up their own Gateway account.

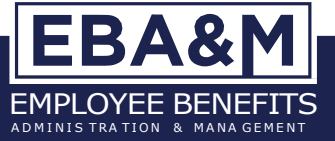